# Kapitel 8 **Kontrollen in der Finanzbuchhaltung**

*IKS, Prüfung und Revision assoziiert man in erster Linie mit der Finanzberichterstattung. Aus diesem Grund eröffnen wir in diesem Buch das vielfältige Thema der SAP-Prozesskontrollen mit der Finanzbuchhaltung.*

Eine der Hauptursachen und der Auslöser der IKS-Compliance-Anforderungen (IKS = Internes Kontrollsystem) ist die externe Finanzberichterstattung, auf die sich bestimmte Zielgruppen außerhalb des Unternehmens verlassen. Einige Elemente dieser Finanzberichterstattung, zum Beispiel Bilanz sowie Gewinn- und Verlustrechnung (GuV), kommen gewissermaßen »per Knopfdruck« zustande. Dabei sind im Wesentlichen folgende FI-Komponenten von SAP ERP relevant:

- $\quad \blacksquare \;$  Hauptbuchhaltung (FI-GL und gegebenenfalls das neue Hauptbuch, New General Ledger, GL)
- Kreditorenbuchhaltung (FI-AP)
- $\quad \blacksquare$  Debitorenbuchhaltung (FI-AR)
- $\quad \blacksquare$  Bankbuchhaltung (FI-BL)
- $\quad$  Anlagenbuchhaltung (FI-AA)

#### **Neuerungen in SAP S/4HANA**

Wir stützen uns in diesem Kapitel auf Release SAP ERP 6.0. In Kapitel 15, »Risk und Compliance in SAP S/4HANA«, finden Sie die zusammenfassende Übersicht der relevanten Neuerungen in SAP S/4HANA.

Um sich auf diese Berichterstattung verlassen zu können und damit ein SAP-System den in Abschnitt 3.1.1, »IKS-Grundsätze im SAP-ERP-Umfeld: Von GoB zu GoBS und GoBD«, beschriebenen Grundsätzen gewachsen sein kann, müssen bestehende Risiken erkannt und mit effektiven Kontrollen adressiert werden. Ohne Anspruch auf eine vollständige Aufzählung aller relevanten Sachverhalte zu erheben, gehen wir in diesem Kapitel auf die wichtigsten Risiken und Kontrollmechanismen ein und beschreiben Prüfungshandlungen, die in der Praxis ein »Muss« in jedem SAP-System sind.

网

Bei der Beschreibung der Prüfungshandlungen gehen wir verstärkt auf relevante Datenmodelle ein (Datenbanktabellen). Diese Informationen helfen Ihnen, in Teil III, »Von Konzept und Inhalt zur Umsetzung: Die Automatisierung eines Internen Kontrollsystems«, eine Verbindung zu möglichen automatisierten Test- und Monitoring-Szenarien im SAP-System herzustellen – da bei der Einrichtung der meisten dieser Szenarien Daten direkt aus Datenbanktabellen gelesen werden müssen und das Verständnis der zugrundeliegenden Datenmodelle dabei sehr wichtig ist.

# **8.1 Grundlegende Kontrollmechanismen im Hauptbuch**

Das Hauptbuch ist aus IKS-Sicht das »Herz« der SAP-ERP-Anwendung, in dem alle für die externe Finanzberichterstattung relevanten Informationen zusammenkommen. In diesem Abschnitt vermitteln wir Ihnen das Grundverständnis der Vorgänge im Hauptbuch (Komponente FI-GL von SAP) und sprechen einige ausgewählte Kontrollbereiche an.

## **8.1.1 Grundsatz: Zeitnähe der Buchungen**

**Periodengenau buchen**

Der Grundsatz eines zeitgerechten bzw. zeitnahen Ausweises der Geschäftsvorfälle in der Berichterstattung wird in SAP ERP dadurch realisiert, dass das Geschäftsjahr in sogenannte Buchungsperioden aufgeteilt ist. Dabei kann das Geschäftsjahr einem Kalenderjahr entsprechen oder als Rumpfgeschäftsjahr bzw. als vom Kalenderjahr abweichendes Geschäftsjahr abgebildet sein. Systemtechnisch müssen dabei die sogenannte *Geschäftsjahresvariante* und die *Variante für Buchungsperioden* konfiguriert und einem Buchungskreis – einer eigenständig bilanzierenden Einheit im SAP-System – zugewiesen sein. Die einzelnen Buchungsperioden entsprechen in der Regel einem Kalendermonat und generell gilt, dass zu einem Zeitpunkt nur eine Buchungsperiode offen sein darf (bzw. maximal zwei Buchungsperioden, da zum Beispiel am Anfang eines Monats noch Buchungen vorgenommen werden können, die den Vormonat betreffen). Die Minimalanforderung wäre folgende: Wenn der Jahresabschluss erstellt/ festgestellt ist, müssen alle Buchungsperioden des abgelaufenen Geschäftsjahres geschlossen sein.

**Sonderperioden** Eine Ausnahme können die sogenannten *Sonderperioden* darstellen: Über die »normalen« Buchungsperioden (in der Regel zwölf) hinaus werden üblicherweise weitere Hilfsperioden eingerichtet – in der Regel bis zu vier zusätzliche Perioden zu den normalen Buchungsperioden. Diese zusätzlichen Buchungsperioden stehen am Jahresende während der Erstellung des Jahresabschlusses für allerlei Korrekturen und manuelle Buchungen zur Verfügung. Die Buchungsperiode 12 wird bei der Bebuchung der Sonderperioden geschlossen.

In Tabelle T001 können Sie die einem Buchungskreis zugeordnete Variante für Buchungsperioden finden, deren aktuelle Einstellungen Tabelle T001B zu entnehmen sind. Die für Variante 1000 in Tabelle T001B ausgewerteten Einträge zeigen, dass für die meisten Kontengruppen alle Hauptbuchungsperioden offen sind (siehe Abbildung 8.1). Dies gilt für alle Buchungskreise, die die Variante 1000 verwenden. Dieses Negativbeispiel stammt aus einem Entwicklungssystem; in einem produktiven SAP-System würde es zu einer wesentlichen Beanstandung führen.

Data Browser: Tabelle T001B 154 Treffer & 引上す民民分団 Pruftabele.

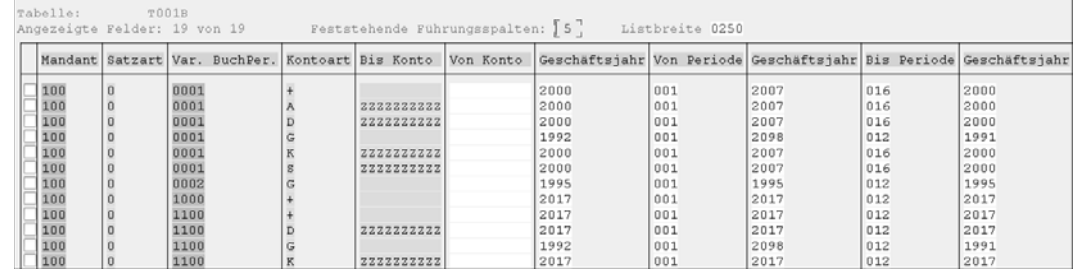

**Abbildung 8.1** Varianten für Buchungsperioden – Einstellungen

Die Differenzierung zwischen den einzelnen Sachkonten wird hier anhand der Kontengruppen vorgenommen:

- A–Anlagen
- D-Debitoren
- $\;\;\;\;\;$  G Special Ledger
- K–Kreditoren
- -M – Material
- S Sachkonten

Prüfen Sie die Einhaltung des Grundsatzes der Zeitnähe der Erfassung von Geschäftsvorfällen folgendermaßen:

**Prüfung: Grundsatz der zeitnahen Buchungen**

1. Sorgen Sie für einen Überblick über die eingerichteten Geschäftsjahresvarianten (Transaktion OB29, Geschäftsjahresvarianten, oder Tabelle T009) sowie über deren Zuordnung zu den relevanten Buchungskreisen (Tabelle T001).

**318**

**8**

 $004$ 

004

2. Prüfen Sie, ob gleichzeitig mehr als eine Buchungsperiode offen sind (Tabelle T001B) oder ob die Ein-Monats-Regel (bzw. maximal zwei Monate) in der Vergangenheit eingehalten wurde (Auswertung der Änderungen in Tabelle T001B mithilfe des Reports RSTBHIST).

冈

## **Keine monatlichen Abschlüsse**

Nicht alle Unternehmen führen monatliche Abschlüsse durch. In diesem Fall wäre es ausreichend, dass die Buchungsperioden geschlossen sind, für die bereits Abschlüsse erstellt worden sind (zum Beispiel Quartalsabschlüsse; bei kleineren Unternehmen Jahresabschlüsse). Wichtig ist in diesem Zusammenhang noch, dass Abschlüsse, die bereits veröffentlicht oder geprüft worden sind, nicht mehr geändert werden dürfen.

In Abbildung 8.2 und Abbildung 8.3 sehen Sie, wie die Prüfung der in der Vergangenheit vorgenommenen Änderungen der offenen Buchungsperioden mithilfe des Standardreports RSTBHIST durchgeführt werden kann.

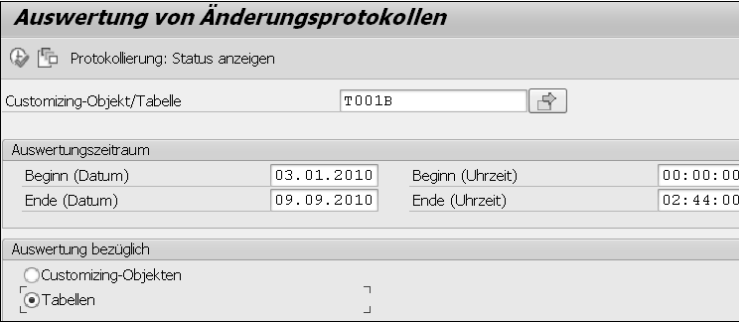

**Abbildung 8.2** Prüfung der Änderung der Buchungsperioden in der Vergangenheit

Starten Sie den Report RSTBHIST (siehe Abbildung 8.2). Geben Sie den Namen der Tabelle im Feld **Customizing-Objekt/Tabelle** ein, und klicken Sie auf (**Ausführen**).

In Abbildung 8.3 sehen Sie, dass am 11. September 2017 für einige Kontoarten innerhalb der Variante 3300 die Periode 4 wieder geöffnet wurde.

## **Berechtigungsobjekt F\_BKPF\_BUP**

Buchungsperioden können zusätzlich berechtigungstechnisch geschützt werden – mithilfe des Berechtigungsobjektes F\_BKPF\_BUP. Mit diesem optionalen Berechtigungsobjekt kann festgelegt werden, in welchen offenen Buchungsperioden Buchungen erlaubt sein sollen.

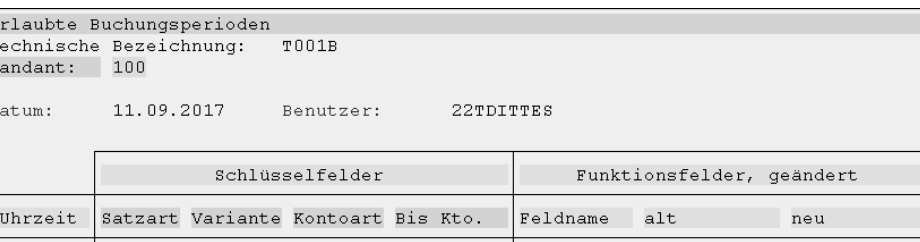

Von Per. 1 005

9999999999 Von Per. 1 005

**8 Abbildung 8.3** Änderungsprotokoll für Tabelle T001B

 $\overline{D}$ 

3300

3300

## **8.1.2 Bilanz**

 $04:35:03$ 0

 $04:35:03$ 0

 $\overline{E}$  $\mathbf{r}$ 

**Entstehung der Bilanz** Wie entsteht eine Bilanz? Während der Erfassung einer manuellen Buchung müssen den einzelnen Positionen in einem Beleg Sachkonten zugewiesen werden. *Sachkonten* sind Hauptkontierungsmerkmale in einem SAP-ERP-System: Bei der Erfassung einer Buchung müssen mindestens zwei Positionen vorhanden sein, mit jeweils einem Soll- und einem Haben-Betrag. Die Summe dieser Beträge muss pro Beleg null ergeben (diese »Null-Kontrolle« ist systemimmanent, das heißt in der Programmlogik codiert, und kann nicht einfach geändert werden).

Die Gesamtheit aller rechnungslegungsrelevanten Vorgänge, die die Bewegungsdaten (siehe Abschnitt 5.1.1, »Daten im SAP-System«) in einem SAP-System ausmachen, muss am Jahresende, gegliedert nach Sachkonten, als Bilanz und GuV präsentiert werden. Die korrekte und vollständige Zuordnung der einzelnen Sachkonten zur Struktur dieser Berichte ist eine wichtige Voraussetzung für die Richtigkeit der externen Finanzberichterstattung.

**Gesamtheit aller rechnungslegungsrelevanten Vorgänge**

In Abbildung 8.4 sehen Sie das Beispiel einer Bilanzhierarchie, die über Transaktion OB58 (Pflege der Tabellen T011/T011T) gepflegt wird.

Die Bilanz muss auf die Richtigkeit der Struktur und auf die Vollständigkeit der Kontenzuordnung hin geprüft werden:

**Prüfung: Bilanzstruktur**

- 1. Rufen Sie die Bilanzstruktur über Transaktion OB58 oder im Einführungsleitfaden (Implementation Guide, IMG) über **Finanzwesen** • **Hauptbuchhaltung** • **Geschäftsvorfälle** • **Abschluss** • **Dokumentieren** • **Bilanz-/ GuV-Strukturen definieren** (Transaktion SPRO) auf.
- 2. Klappen Sie die Hierarchie innerhalb eines relevanten Knotens auf. Die fachliche Beurteilung der Richtigkeit der Zuordnung der Sachkonten ist Aufgabe des Wirtschaftsprüfers.

FН

3. Die nicht zugeordneten Sachkonten sind als solche außerhalb der Bilanz/GuV-Hierarchie aufgelistet. Die nicht zugeordneten Sachkonten können auf eine unvollständige Bilanzstruktur hinweisen. Es ist zu empfehlen, solche Konten zum Beispiel der Position »Verrechnungskonten« zuzuweisen und dann zu prüfen, ob die Position den Saldo null aufweist.

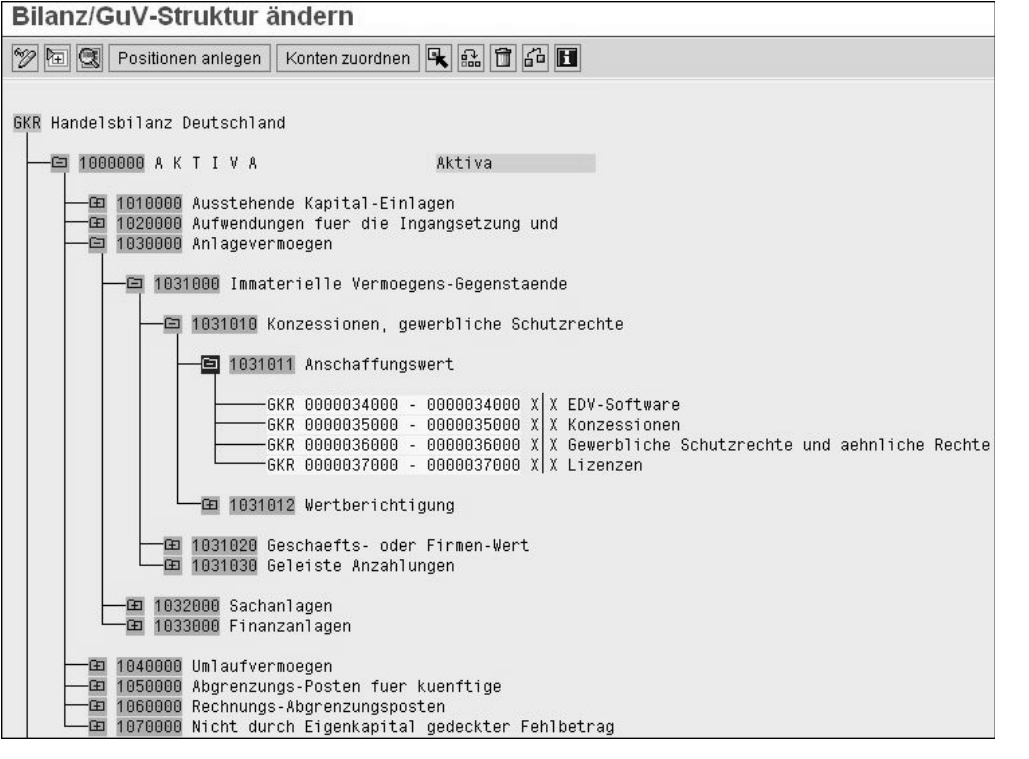

**Abbildung 8.4** Bilanzstruktur

**Parallele Rechnungslegung** Bei der Zuordnung der Sachkonten der Bilanzhierarchie kann es Ausnahmen geben: Bei der Abbildung der parallelen Rechnungslegung, zum Beispiel um gleichzeitig länderspezifische (HGB) und international anerkannte (US-GAAP oder IFRS) Bilanzierungsrichtlinien umzusetzen, basierend auf der sogenannten Sachkontenlösung, ist die Verwendung von Hilfskonten üblich, die als »Dummys« verwendet und nicht in der Bilanz gebraucht werden. Solche Sachkontenlösungen haben sich allerdings mit der Etablierung des neuen Hauptbuches (New GL) erübrigt.

### **8.1.3 Sachkontenstammdaten**

Auf der Datenbankebene findet man Sachkonten in SAP ERP in den Tabellen SKA1 (Zentrale Sachkontendaten) und SKB1 (Buchungskreisspezifische Daten, siehe Abbildung 8.5 sowie Abschnitt 5.1, »Am Anfang war die Tabelle: SAP-System als tabellengesteuerte Applikation«).

Die einzelnen Felder im Sachkontenstamm haben eine wichtige Steuerungsfunktion. Manche dieser Funktionen sind mit Risiken verbunden und müssen somit aus IKS-Gesichtspunkten kontrolliert werden.

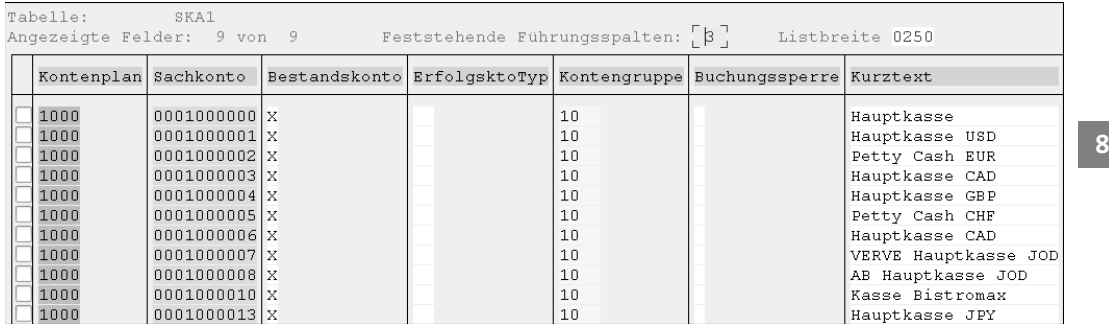

**Abbildung 8.5** Steuerungsfelder in zentralen Sachkontendaten

Die Prüfung der Plausibilität und der Richtigkeit der Sachkontenstammdaten ist im Rahmen einer Systemprüfung sehr wichtig.

**Prüfung: Felder im Sachkontenstamm**

FН

#### **Kontenplan finden**

Über Tabelle T001 finden Sie den relevanten Kontenplan, der der untersuchten Organisation bzw. dem Buchungskreis zugeordnet ist. In Tabelle SKA1 sind wichtige Steuerungsinformationen pro Sachkonto definiert.

Eines der Steuerungsfelder ist das Feld **nur Automatisch bebuchbar** in Abbildung 8.6.

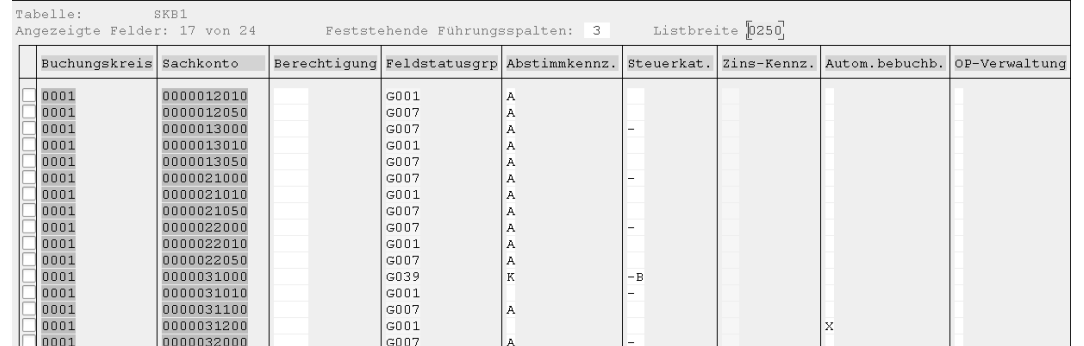

**Abbildung 8.6** Buchungskreisspezifische Steuerungsfelder in den Sachkontendaten

Es ist wichtig, dass bei Konten, die nicht manuell bebucht werden dürfen, in Tabelle SKB1 in diesem Feld der Wert »X« eingetragen ist (zum Beispiel bei einigen Konten in der Materialwirtschaft oder Umsatzkonten, die nur im Rahmen eines Fakturalaufs bebucht werden dürfen).

Darüber hinaus ist die Richtigkeit der Zuordnung von Feldstatusgruppen wichtig (siehe Abschnitt 8.2.2, »Feldstatusgruppen«). Der Abgleich der zugeordneten Feldstatusgruppen mit den im Blueprint vorgesehenen Einstellungen und die Prüfung der einzelnen Feldstatusgruppen in Stichproben sind zu empfehlen.

**Sicherheitstipp: Schutz der Sachkonten**

Das SAP-System bietet die Möglichkeit, wichtige Stammdatenobjekte einzeln zu schützen. Tabelle SKB1 (Sachkonten buchungskreisspezifische Daten) enthält das Feld **Berechtigung**. In diesem Feld können den einzelnen Konten Berechtigungsgruppen zugeordnet werden, die bei einer kontengenauen Einschränkung des Zugriffs in Benutzerrollen verwendet werden können.

# **8.1.4 Konsistenzcheck der Verkehrszahlen mit der großen Umsatzprobe**

Im Rahmen eines Monatsabschlusses werden in der SAP-gestützten Buchhaltung periodisch unter anderem Aktivitäten durchgeführt, denen aus IKS-Sicht eine wichtige Rolle zukommt. Hierbei handelt es sich etwa um Aktivitäten, die die Konsistenz der rechnungslegungsrelevanten Transaktionsdaten überprüfen.

**Konsistenzcheck: zwei Optionen**

FН

Ein solcher Konsistenzcheck kann mithilfe der sogenannten großen Umsatzprobe durchgeführt werden. Dabei gibt es zwei Optionen:

## - **Report TFC\_COMPARE**

Sollte das neue Hauptbuch aktiv sein, können Sie den Report TFC\_COM-PARE\_VZ verwenden; die Auswertung wird dabei pro eingerichtetem Ledger durchgeführt.

### - **Report SAPF190**

Ist das neue Hauptbuch nicht aktiv, verwenden Sie für die Abstimmung den Report SAPF190 (große Umsatzprobe).

## **Aktivierung des neuen Hauptbuches**

Mithilfe von Tabelle FAGL\_ACTIVEC können Sie überprüfen, ob das neue Hauptbuch aktiviert ist. Ist dies der Fall, finden Sie im Feld **Active** den Wert »X« vor.

**Konsistenzprüfungen** Die erwähnten Reports führen eine erweiterte Abstimmung in der Finanzbuchhaltung durch. Dabei werden folgende Konsistenzprüfungen ausgeführt:

- Soll- und Haben-Verkehrszahlen der Debitorenkonten, Kreditorenkonten und Sachkonten mit den Soll- und Haben-Summen der gebuchten Belege.
- Soll- und Haben-Verkehrszahlen der Debitorenkonten, Kreditorenkonten und Sachkonten mit den Soll- und Haben-Summen der Anwendungsindizes (die Anwendungsindizes werden systemintern für Konten mit OP-Verwaltung oder Einzelpostenanzeige gebraucht).

Die Ergebnisse der Abstimmung werden gespeichert, das heißt, die vergangenen Läufe dieser Berichte können im SAP-System nachvollzogen werden.

Die Durchführung der Abstimmanalyse kann unter Umständen mehrere **SAP-Hinweis 31875** Stunden andauern. Deshalb sollte die Datenselektion im Hintergrund (als Batch-Job) ausgeführt werden. Differenzen bei den Anwendungsindizes haben ihre Ursache oft in der Änderung der Einstellung **Einzelpostenanzeige** des Sachkontos. Weitere Informationen hierzu können SAP-Hinweis 31875 entnommen werden.

In der Praxis besteht häufig der Irrglaube, dass die große Umsatzprobe prüft, ob Haupt- und Nebenbuch übereinstimmen. Das ist nicht der Fall und sollte durch zusätzliche (manuelle) Prüfungen im Rahmen des IKS sichergestellt werden (sehen Sie hierzu Abschnitt 8.1.6, »Abstimmarbeiten im Hauptbuch«).

### **8.1.5 Ausgewählte Kontrollen bei Abschlussarbeiten**

Außer der großen Umsatzprobe ist es im Rahmen der Abschlussarbeiten anzuraten, eine Reihe von Reports auszuführen, die Änderungen von wichtigen Stammdaten im Hauptbuch auflisten. In Tabelle 8.1 haben wir die wichtigsten Berichte zusammengetragen.

**Berichte mit Änderungen**

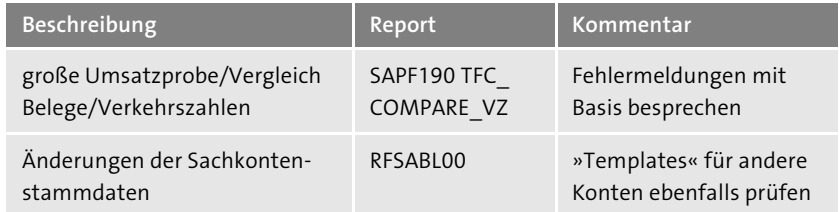

**Tabelle 8.1** Übersicht über die bei Abschlussarbeiten auszuführenden Kontrollberichte im Hauptbuch

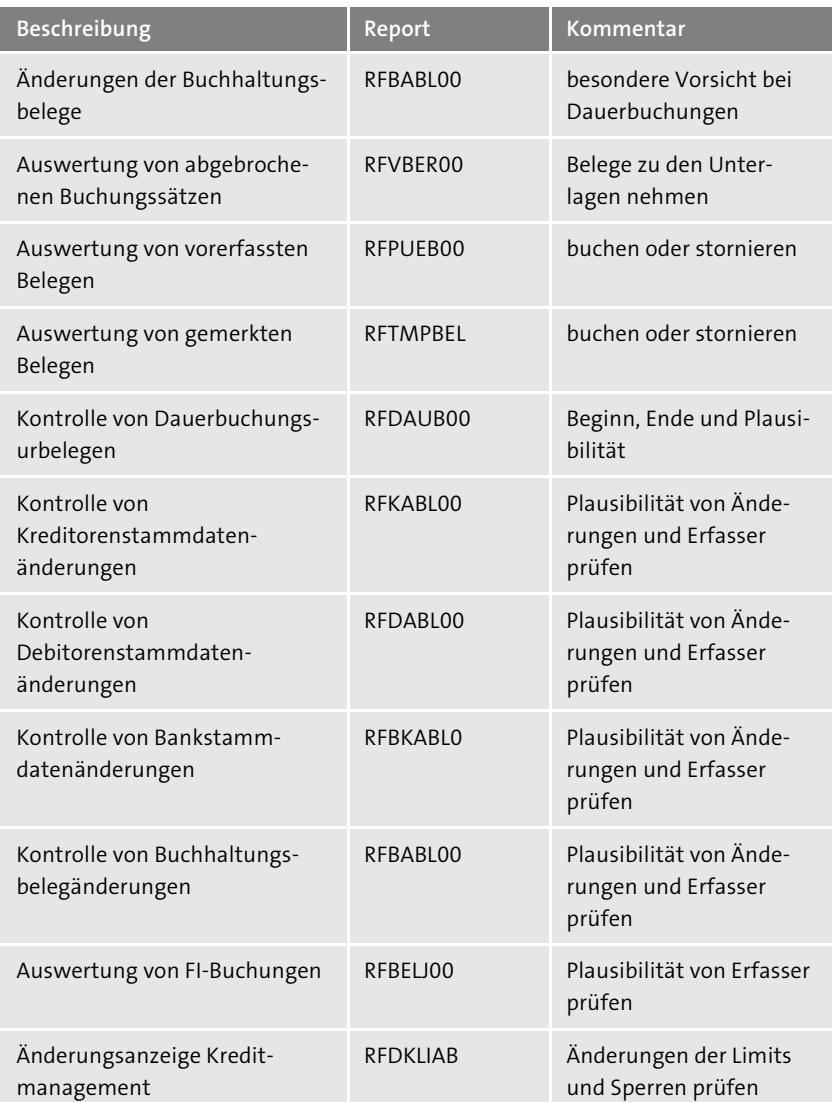

**Tabelle 8.1** Übersicht über die bei Abschlussarbeiten auszuführenden Kontrollberichte im Hauptbuch (Forts.)

Je nach Compliance-Umfeld kann es notwendig sein, die Ergebnisse der Berichte aus Tabelle 8.1 als Nachweis der durchgeführten Kontrollhandlungen aufzubewahren bzw. zu archivieren (zum Beispiel in Form von Spool-Listen).

## **8.1.6 Abstimmarbeiten im Hauptbuch**

Im Rahmen des Monats- und Jahresabschlusses werden unter anderem Abstimmarbeiten durchgeführt, die die Kontrolle der Richtigkeit der Bilanzund GuV-Positionen als Hauptziel haben.

## **Saldenbestätigungen**

Diese wichtige Prüfungshandlung wird sowohl von Unternehmen (gegebenenfalls in Abstimmung mit Wirtschaftsprüfern) oder unter Aufsicht der Wirtschaftsprüfer durchgeführt und ist primär dazu gedacht, die Risiken der Überbewertung von Forderungen und Umsatzerlösen sowie der Unterbewertung von Verbindlichkeiten zu adressieren.

**8**

 $E$ B

**Zusammenarbeit von Unternehmen und Wirtschaftsprüfern**

Zum Beispiel druckt und verschickt das Unternehmen Anschreiben zur Saldenbestätigungen an Lieferanten und Kunden, die ihrerseits die Antworten an die Wirtschaftsprüfungsgesellschaft senden.

Um Bestätigungsbriefe zu generieren, werden die SAP-Transaktionen F.17 (für Debitoren bzw. Kunden) und F.18 (für Kreditoren bzw. Lieferanten) verwendet.

## **Abgleich der Haupt- und Nebenbücher**

Weitere Kontrollhandlungen beziehen sich auf die Abstimmung der Zahlen **Geringe Risiken** mit dem Hauptbuch, beispielsweise aus der Anlagen-, Kreditoren- und Debitorenbuchhaltung. Unserer Auffassung nach sind in diesem Bereich in SAP ERP 6.0 systemseitig wenig Risiken vorhanden: Der Integrationsgrad der einzelnen FI-Komponenten stellt inzwischen die Einheit des Buchungsstoffes sicher: Zum Beispiel werden in der Anlagenbuchhaltung die Abschreibungsergebnisse nicht mehr per Batch-Input-Technik weitergereicht, sondern direkt in das Hauptbuch gebucht. Des Weiteren sind kreditorische und debitorische Vorgänge im SAP-System nur möglich, wenn in Kreditoren- und Debitorenstammdaten sogenannte Abstimmkonten hinterlegt sind – das heißt, Buchungen erfolgen automatisch direkt im Hauptbuch.

Trotzdem können folgende Abstimmarbeiten hilfreich sein:

**Hilfreiche Abstimmarbeiten**

- **Abstimmung der Summe der Belege mit Kontensalden** Ergebnisse des Reports RFSSLD00 (Sachkontensalden) mit den Ergebnissen des Reports RFHABU00 (Hauptbuch aus der Belegdatei)

## - **Abstimmung der Nebenbücher**

Abstimmung der Ergebnisse des Reports RFKKBU00 (Kontokorrentkontenschreibung aus der Belegdatei) mit den Reports RFKSLD00 (Kreditorensalden in Hauswährung) und RFDSLD00 (Debitorensalden in Hauswährung)

Etwas komplizierter wird es hingegen bei der Abstimmung des Hauptbuches bzw. bei der Erfassung von Zahlen, die außerhalb der FI-Komponente zustande kommen: bei der Materialbewertung in der Komponente MM (Materialwirtschaft), bei der WIP-Ermittlung (WIP = Work in Progress) in der Kostenträgerrechnung oder bei der Auftragsabrechnung in der Komponente PS (Projektabwicklung). Auf weitere Abstimmarbeiten mit Zahlen außerhalb von FI (Finanzwesen) gehen wir in Kapitel 9, »Kontrollmechanismen im SAP-ERP-gestützten Procure-to-Pay-Prozess«, und in Kapitel 10, »Kontrollmechanismen im SAP-ERP-gestützten Order-to-Cash-Prozess«, ein. In Kapitel 15, »Risk und Compliance in SAP S/4HANA«, sehen Sie außerdem, dass der noch höhere Integrationsgrad in SAP S/4HANA einige Abstimmungen überflüssig macht.

# **8.2 Kontrollen zur Richtigkeit und Qualität der Daten im Hauptbuch**

**Buchungsvorgänge im SAP-System** In Abschnitt 5.2, »Berechtigungen«, haben Sie Grundlegendes über die Buchungsbelege bzw. Transaktionsdaten im SAP-System erfahren – dies wird Ihnen helfen, sich mit den Informationen in diesem Abschnitt auseinanderzusetzen. Etwas verallgemeinert, kann man Buchungsvorgänge im SAP-System einer dieser beiden Gruppen zuordnen:

### - **Non-Routine Transactions**

Diese werden im SAP-System von einem Buchhalter, größtenteils basierend auf dem eigenen Urteil oder auf der Expertenmeinung, erfasst (zum Beispiel Bilanzpositionen im Bereich Rückstellungen).

## - **Routine Transactions**

Diese werden im SAP-System massenhaft und zum größten Teil automatisiert generiert.

In beiden Gruppen sind Risiken enthalten, die die Richtigkeit und Vollständigkeit des Buchungsstoffes im SAP-System gefährden. Während Risiken bei Non-Routine Transactions im Prüfungswesen durch substantive Prüfungshandlungen (Einzelprüfung der Vorgänge) adressiert werden, stehen bei der zweiten Gruppe (Routine Transactions) die Applikationskontrollen

im Vordergrund (diese werden primär im Rahmen einer Systemprüfung bewertet). Die Applikationskontrollen können verhindern, dass sich Ungenauigkeiten häufen, zum Beispiel aufgrund der schlechten Datenqualität durch die Massendatenverarbeitung. Solchen Risiken kann man mit Kontrollen entgegenwirken, auf die wir im Folgenden eingehen (siehe Abschnitt 8.2.2, »Feldstatusgruppen«, und Abschnitt 8.2.4, »Validierungen im SAP-System«).

## **8.2.1 Richtigkeit der Kontenfindung**

Eine manuelle Belegerfassung, bei der die Zuordnung *aller* Sachkonten im Ermessen eines Buchhalters liegt, macht nur einen Bruchteil aller Transaktionsdaten in einem SAP-ERP-System aus. Die meisten Vorfälle, die aus Buchhaltungssicht inhaltlich den Nebenbüchern angehören, werden in SAP ERP automatisch auf vordefinierte Konten gebucht. Aus IKS-Gesichtspunkten muss die Vollständigkeit und Richtigkeit der Pflege der *Kontenfindung* für relevante Vorgänge geprüft werden. In Abstimmung mit zuständigen Ansprechpartnern können relevante risikobehaftete Vorgänge ausgewählt und geprüft werden, wobei die Prüfung der inhaltlichen Richtigkeit der Kontenfindung ein gutes Buchhaltungsgrundverständnis und Kenntnisse des relevanten Kontenplans voraussetzt. Eine gute Möglichkeit zur Überprüfung der Kontenfindung bietet Transaktion FBKP (Konfiguration Buchhaltung pflegen), siehe Abbildung 8.7.

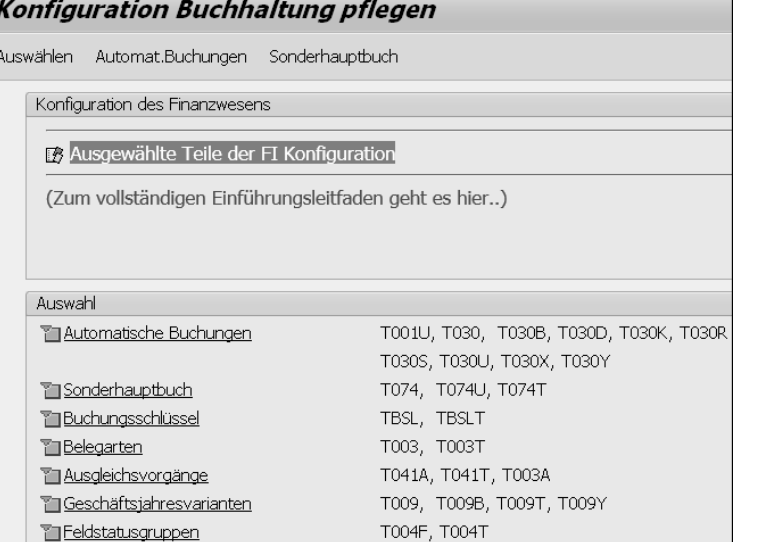

**Abbildung 8.7** Prüfung der Kontenfindung mit Transaktion FBKP

**Automatische Zuordnung der Sachkonten**

Klicken Sie in Transaktion FBKP im Bereich **Auswahl** auf **Automatische Buchungen**. Dadurch erhalten Sie eine Übersicht über die einzelnen Kontenfindungsgruppen (siehe Abbildung 8.8).

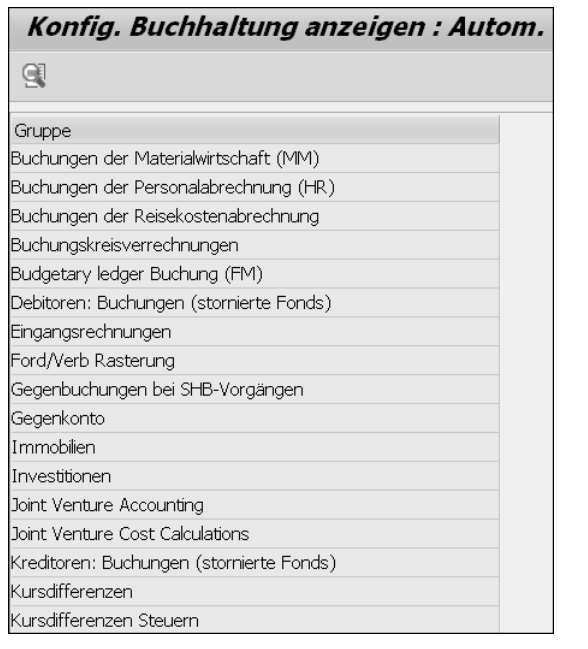

**Abbildung 8.8** Übersicht über Kontenfindungsgruppen

Führen Sie einen Doppelklick auf eine der Gruppen im Bereich **Gruppe** aus, in unserem Beispiel auf **Buchungen der Materialwirtschaft (MM)**. Daraufhin gelangen Sie zu einer Übersicht über die einzelnen Vorgänge innerhalb der Gruppe (siehe Abbildung 8.9).

| Konfig. Buchhaltung anzeigen : Autom. Buchungen - Vorgänge |         |                                       |   |
|------------------------------------------------------------|---------|---------------------------------------|---|
| <b>CEL</b> A Gruppen                                       |         |                                       |   |
| <b>RMK</b><br>Gruppe                                       |         | Buchungen der Materialwirtschaft (MM) |   |
| Vorgänge                                                   |         |                                       |   |
| Bezeichnung                                                | Vorgang | Kontenfindung                         |   |
| Ertrag Agenturges.                                         | AG1     | √                                     |   |
| Umsatz Agenturges.                                         | AG2     | V                                     | ÷ |
| Aufwand Agenturges.                                        | AG3     | √                                     |   |
| Aufwand/Ertrag aus Konsi-Material-Verbr                    | AKO     | V                                     |   |
| Aufwand/Ertrag aus Umlagerung                              | AUM     | √                                     |   |
| Rückstellungen nachträgliche Abrechnung                    | BO1     | $\vee$                                |   |

**Abbildung 8.9** Übersicht über Vorgänge in einer Gruppe

Ein Doppelklick auf einen Vorgang im Bereich **Vorgänge** führt Sie zu der Übersicht über die hinterlegten Konten. In unserem Beispiel klicken Sie auf **Rückstellungen nachträgliche Abrechnung** und gelangen in die Sicht aus Abbildung 8.10.

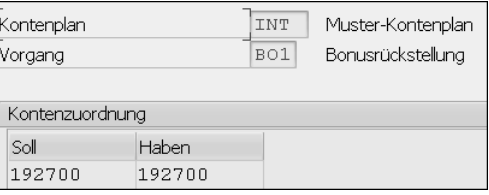

**Abbildung 8.10** Übersicht über hinterlegte Konten

Prüfen Sie für ausgewählte Vorgänge in der automatischen Kontenfindung die Richtigkeit und Vollständigkeit der hinterlegten Sachkonten mithilfe von Transaktion FBKP.

**Prüfung: Buchungslogik und Kontenfindung**

**8**

## **8.2.2 Feldstatusgruppen**

Die Pflege von Stammdaten oder die Erfassung von Buchungen erfordert im SAP-System die Eingabe bestimmter Informationen. Der Umfang der erforderlichen Informationen reicht bei Default-Konfigurationseinstellungen nicht immer aus, um eine vollständige und/oder richtige Verarbeitung zu gewährleisten, besonders wenn Standardprozesse im Rahmen der SAP-Implementierung wesentlich angepasst wurden. Um die erforderliche Qualität und Vollständigkeit der Daten zu gewährleisten, bietet das SAP-System die Möglichkeit, vorgangs- und datenspezifische *Feldstatusgruppen* einzurichten.

In Abbildung 8.11 sehen Sie, dass für die Erfassung der Buchungen, bei denen Aufwandskonten verwendet werden (Kostenkonten), eine eigenständige Feldstatusgruppe ZCA2 eingerichtet wurde. Diese Feldstatusgruppe stellt sicher, dass bei einer Buchung die Kostenstelle als zusätzliches Kontierungsmerkmal eingegeben werden muss (Muss-Eingabe). Nur so kann dieser Vorgang auch im Controlling bzw. Management Accounting berücksichtigt werden (zum Beispiel im Rahmen der Kostenstellenrechnung). Feldstatusgruppen werden den Sachkonten in deren Stammdaten zugeordnet und systemseitig verwendet, falls ein entsprechendes Sachkonto bei der Belegerfassung ausgewählt wurde.

**Kostenstelle: Muss-Eingabe systemseitig erzwingen**

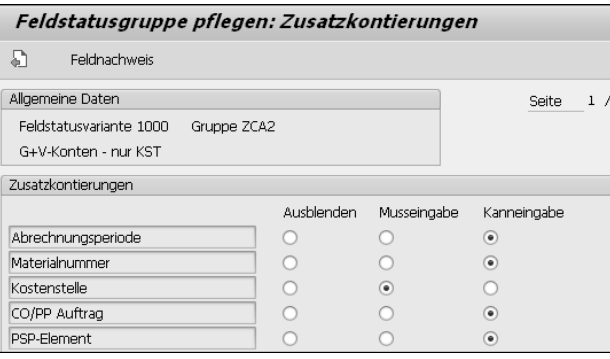

## **Abbildung 8.11** Pflege der Feldstatusgruppen

**Prüfung: Feldstatusgruppen**

Eine Analyse und Prüfung der Definition von Feldstatusgruppen sind im Rahmen einer SAP-Systemprüfung zu empfehlen. Dabei prüfen Sie zweierlei:

Mithilfe von Transaktion OBC4 (Pflege Tabelle T004V) können Sie zum einen prüfen, ob bei den eingerichteten Feldstatusgruppen für die relevanten Vorgänge Daten als Muss-Felder definiert sind, die für eine vollständige und richtige Verarbeitung benötigt werden.

Zum anderen bietet das SAP-System Konsistenzcheck-Reports, die bei komponentenübergreifenden Vorgängen die durch Feldstatusgruppen gesteuerte Qualität der Daten überprüfen können. So können Sie zum Beispiel den Report RM07CUFA (Feldauswahlabgleich Bewegungsart – Sachkonto) verwenden, um die Konsistenzprüfung der Feldstatusgruppen für Konten aus MM- und FI-Sichten durchzuführen.

## **8.2.3 Berechnung von Steuern bei manuellen Buchungen**

**Reports** Aus IKS-Gesichtspunkten sind die korrekte Bewertung und der korrekte Ausweis der Steuerverbindlichkeiten wesentlich, für die primär der Staat bzw. das Finanzamt als Gläubiger fungiert. In SAP ERP verlässt man sich dabei auf die Richtigkeit des Reports **Umsatzsteuervoranmeldung** (Report RFUMSV00), der die kumulierten Steuerbeträge am Ende einer Periode präsentiert.

> Diese kumulierten Beträge setzen sich aus Einzelbelegen zusammen, die bei der Erfassung diverser Vorgänge entstehen. Die wichtigsten Vorgänge sind folgende:

### ■ Rechnungseingang

In der Regel findet die Steuerfindung hier über die manuelle Eingabe des Vorsteuerkennzeichens statt.

## - **Fakturierung**

Die Umsatzsteuerfindung wird im Zusammenhang mit der Fakturierung separat definiert. Diese legt fest, welcher Steuersatz für die Ausgangssteuer zur Anwendung kommt.

Der Report RFUMSV00 zieht Daten über die einzelnen Vorgänge aus Tabelle BSET (Belegsegment Steuerdaten). Auch der Report RFUMSV10 (Zusatzliste zur Umsatzsteuervoranmeldung) nimmt Daten aus den SAP-Tabellen mit Sachkonteneinzelposten, die durch einzelne Buchungen fortgeschrieben werden.

Die Höhe eines Steuerbetrags wird in SAP ERP bei der manuellen Erfassung (der Fakturierungsvorgang ist an dieser Stelle nicht relevant) von einzelnen Buchungen für umsatzsteuerrelevante Vorgänge (Ausgangssteuer und Umsatzsteuer) automatisch berechnet, kann aber manuell geändert werden: Entscheidend ist dabei, wie das ausgewählte Steuerkennzeichen konfiguriert ist.

Wie Sie in Abbildung 8.12 sehen, kann pro Steuerkennzeichen definiert werden, ob eine Fehlermeldung ausgegeben werden soll, wenn der Steuerbetrag nicht korrekt ist. Die Prüfung erfolgt systemseitig:

**SAP-Prüfung der Richtigkeit des Steuerbetrags**

**8**

Pro Steuerkennzeichen wird die korrekte Steuer anhand des Basisbetrags und des Prozentsatzes errechnet. Bei einer Abweichung von mehr als einer Währungseinheit (zum Beispiel Cents oder Centimes) pro Belegposition wird eine Fehlermeldung ausgegeben. Enthält das Steuerkennzeichen keinen Eintrag im Feld **Fehler bei Abweichung**, erscheint anstelle der Fehlermeldung eine Warnung, und die Erfassung der Buchung ist weiterhin möglich.

#### Data Browser: Tabelle T0074 200 Treffer Tabelle: T007A

Angezeigte Felder: 15 von 28 Feststehende Führungsspalten

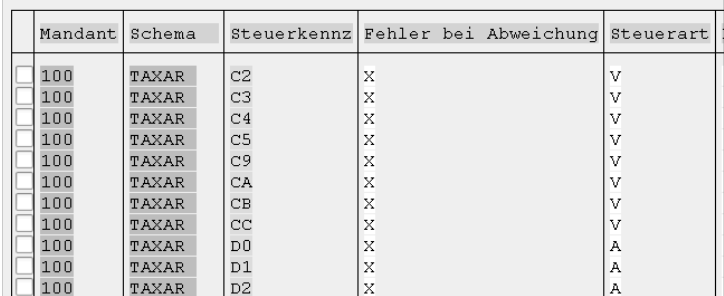

**Abbildung 8.12** Steuerung der Fehlermeldung bei abweichendem Steuerbetrag

**Prüfung: Einstellungen bei der Steuerberechnung** Mithilfe von Tabelle T007A oder über Transaktion FTXP (Steuerkennzeichen pflegen) können Sie in Bezug auf Steuerkennzeichen auswerten, ob Einstellungen im Feld **Fehler bei Abweichung** angemessen sind: »Leere« Einträge bedeuten, dass die manuelle Eingabe eines Betrags zugelassen ist, der von dem systemseitig errechneten Betrag abweicht.

## **8.2.4 Validierungen im SAP-System**

**Kundeneigene logische Regeln** Das SAP-System bietet die Möglichkeit, für verschiedene Vorgänge und zusätzlich zu den bereits vorhandenen Standardkonsistenzchecks kundeneigene logische Regeln einzurichten, die die Richtigkeit der beispielsweise manuell eingegebenen Daten überprüfen. Diese Möglichkeit heißt *Validierung*, und die entsprechende Funktionalität erlaubt es, Validierungs- und Substitutionsregeln einzurichten, die die Kontrollen in der Finanzbuchhaltung stärken können.

In der Praxis werden zum Beispiel folgende Regeln eingerichtet:

- $\quad \rule{2mm}{2mm}$  Regeln, die eine unzulässige Kombination von Sachkonten ausschließen
- $\quad \rule{2mm}{2mm}$  Regeln, die die Verwendung von nicht zulässigen Geschäftsbereichen unterbinden
- $\quad \rule{2mm}{2mm}$  Regeln, die sinnvolle Einträge in Kommentarfeldern (zum Beispiel durch die Minimallänge) begünstigen
- $\quad \rule{2mm}{2mm}$  Regeln, die automatische Einträge bestimmter Informationen korrigieren (Substitution)
- $\quad \rule{2mm}{2mm}$  Regeln, die einen Maximalbetrag bei einer Buchung einschränken (alternativ dazu können Toleranzgruppen eingerichtet werden, siehe Abschnitt 8.4.2, »Toleranzgruppen«)
- **Validierungen** Validierungen können aber auch alternativ zu den SAP-Berechtigungsrollen verwendet werden, um den Zugriff auf bestimmte Vorgänge benutzerspezifisch einzuschränken. In Abbildung 8.13 sehen Sie ein Beispiel für eine Validierung. Diese Validierung stellt sicher, dass bei der Erfassung einer Buchung für den Buchungskreis 1510 und der Verwendung der Belegarten DR oder DZ ein Kreditkontrollbereich mitgegeben werden muss.

Abbildung 8.14 zeigt die Voraussetzungen für die Validierung. Sie werden mit der Nachricht **Please enter a credit control area** um die Angabe eines Kontrollbereichs gebeten.

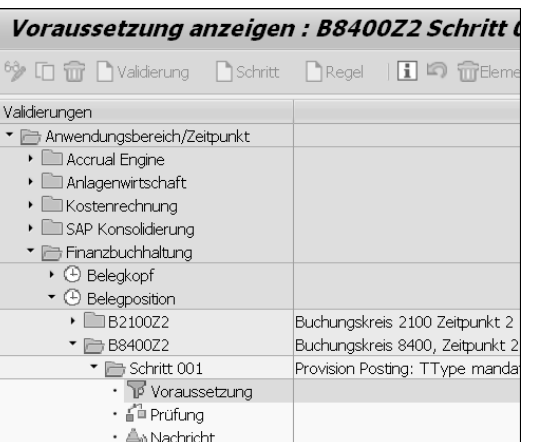

**Abbildung 8.13** Beispiel für die Einrichtung einer Validierung

#### ( Buchungskreis = '1510' ) AND ( Belegart = 'DR' OR Belegart =  $"DZ"$ )

## **Abbildung 8.14** Validierung: Voraussetzung

Bei der Einrichtung von Validierungen sind drei Ebenen zur Überprüfung der Regeln möglich: bei der Eingabe von Daten im Belegkopf, in Einzelpositionen oder erst beim Speichern des Belegs. Dabei gibt es zwei Optionen hinsichtlich des Ausgangs einer Prüfung: eine Warnung oder eine Fehlermeldung. Eine Warnung hat eher informativen Charakter und stellt aus IKS-Sicht keine effektive Kontrolle dar.

- 1. Validierungen und Substitutionen spielen aus IKS-Sicht eine wichtige Rolle. Versuchen Sie, im Interview und über Transaktion GGB0 (Validierungsbearbeitung) einen Überblick über den Zweck und den Inhalt der eingerichteten Validierungsregeln zu erhalten.
- 2. Beachten Sie bei Substitutionen, dass selbst »gut gemeinte« Regeln mit Risiken verbunden sind: Falls keine Meldungen eingerichtet sind, merkt der Benutzer eventuell nicht, dass die eingegebenen Daten vom SAP-System automatisch geändert bzw. ersetzt werden.

**Prüfung: Validierungen und Substitutionen**

**8**